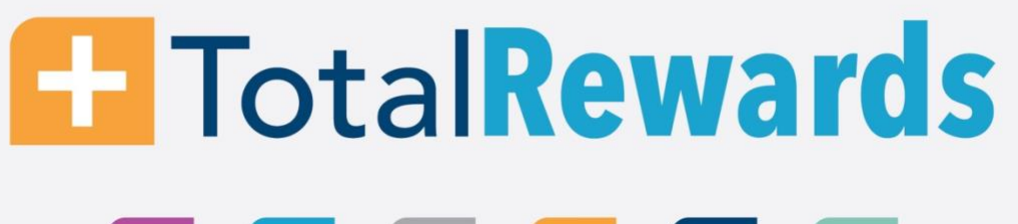

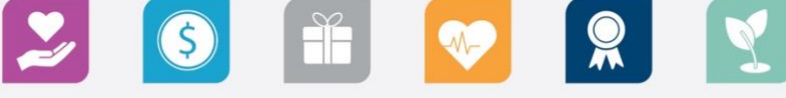

## fmolhs.org/totalrewards

The Access Perks program allows you to save money and earn rewards just for being a team member of FMOLHS. All team members are automatically enrolled in Access Perks at no cost and are eligible to receive discounts on purchases from 350,000 local and national merchants across numerous categories.

## *Before downloading the app, you must register your account on a desktop through either Google Chrome or Microsoft Edge Browsers. The Access Perks website is not available on Internet Explorer.*

## **Follow these steps to access your perks:**

- 1. Before downloading the Access Perks App, on a desktop go to [fmolhs.accessperks.com](https://fmolhs.accessperks.com/) on either Google Chrome or Microsoft Edge Web Browser. If you only have Internet Explorer to access Microsoft Edge, click on the blue "e" tab and navigate to fmolhs.accessperks.com. Reference the image to the right to see where to find the Edge Tab on Internet Explorer.
	- Once on the site, click the Sign-Up button in the upper right-hand corner.
	- Enter member ID: First two letters of your first name and your Lawson ID e.g. AB12222.
	- Create a secure password and click sign up.
- 2. Once you have created your account. Go to your mobile device and download the Access Perks mobile app from the Apple App Store or GooglePlay and search for "Access Perks":
	- Download the app
	- Open App
	- Enter the email address and password you set up on the desktop website.
	- Start accessing your perks.

\*There is no need to click "Set up Account" in the app.